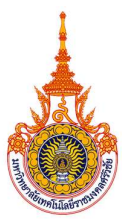

# รูปแบบการนําเสนอแนวปฏิบัติที่ดี กิจกรรมการประกวดแนวปฏิบัติที่ดี (Good Practices)

# CoP ที่ 8 การดำเนินงานของสายสนับสนุน: การนำนวัตกรรมหรือเทคโนโลยีดิจิทัลมาใช้งานในการดำเนินงาน ของสายสนับสนุนเพ่ือขับเคลื่อนพันธกิจของมหาวิทยาลัยไปสูองคกรสมัยใหม

- ชื่อผลงาน ระบบสืบคนครุภัณฑ คณะวิศวกรรมศาสตรและเทคโนโลยี
- ชื่อผู้นำเสนอ นางอุไรรัตน์ กล่อมพงษ์
- หนวยงาน คณะวศิวกรรมศาสตรและเทคโนโลยี
- **ที่ปรึกษา** ผู้ช่วยศาสตราจารย์นเรศ ขวัญทอง ตำแหน่ง รองคณบดีฝ่ายบริหารและวางแผน

หมายเลขโทรศัพท 086–2812526 E-mail Urairat.n@rmutsv.ac.th

### ้ความเป็นมา ความสำคัญและวัตถุประสงค์

หน่วยพัสดุ งานบริหารและวางแผน คณะวิศวกรรมศาสตร์และเทคโนโลยี มีการจัดเก็บข้อมูล ครุภัณฑ์ในรูปแบบเอกสาร ทำให้เกิดการสูญหาย เนื่องจากระยะเวลาในการจัดเก็บเป็นเวลานาน ทำให้การสืบค้น ข้อมูลกระทำได้ยาก เพราะเอกสารมีจำนวนมากไม่สามารถค้นหาได้อย่างรวดเร็ว ในการตรวจสอบเพื่อรายงานให้ ผู้บริหารและมหาวิทยาลัยทราบ พบเจออุปสรรคในการจัดทำเอกสารก่อให้เกิดข้อผิดพลาดและสบสน เพราะ ครุภัณฑ์บางประเภทมีลักษณะเหมือนกัน ทำให้ยากในการตรวจสอบให้ถูกต้อง ดังนั้น หน่วยพัสดุ งานบริหารและ ้วางแผน จึงขอเสนอแนวทางแก้ไขโดยใช้เทคโนโลยีสารสนเทศ ชื่อว่า "ระบบสืบค้นครุภัณฑ์ คณะวิศวกรรมศาสตร์ และเทคโนโลยี" โดยมีวัตถุประสงค์เพื่อสืบค้นข้อมูลครุภัณฑ์ของคณะวิศวกรรมศาสตร์ เพื่ออำนวยความสะดวกใน การตรวจสอบครุภัณฑ์ประจำปี และเพื่อสนับสนุนการตัดสินใจการบริหารจัดการครุภัณฑ์ของคณะ

## ้วิธีปฏิบัติที่ดี (วิธีการ/กระบวนการ/แนวทางการดำเนินงานที่ได้ดำเนินการตามหลัก PDCA)

#### P: Plan

 คณะวิศวกรรมศาสตรและเทคโนโลยี มีนโยบายในการติดตามและตรวจสอบครุภัณฑประจําป เพื่อตองการทราบถึงจํานวนครุภัณฑที่คณะมีไวครอบครอง สถานะของครุภัณฑ และสถานที่ตั้งของครุภัณฑ ซึ่งเดิม หน่วยพัสดุมีการติดตามและตรวจสอบครุภัณฑ์โดยอ้างอิงจากทะเบียนคุมทรัพย์สินที่สำนักงานวิทยาเขตตรังเป็นผู้ ควบคุมดูแล ทำให้เกิดปัญหาในการทำงานเมื่อคณะต้องการรายละเอียดของครุภัณฑ์ กรณีทางคณะมีความประสงค์ ต้องการจะสำรวจสถานะภาพการใช้งานของครุภัณฑ์และสถานที่ตั้งของครุภัณฑ์ ทำให้ต้องค้นหาข้อมูลจากแฟ้ม เอกสารทะเบียนคุมทรัพย์สิน ซึ่งพบว่าบางรายการข้อมูลอาจสูญหาย หรือมีการแก้ไข ทำให้ไม่สามารถระบุ

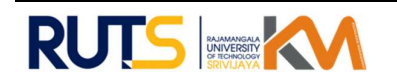

รายละเอียดไว้อย่างชัดเจนและถูกต้อง จากปัญหาที่พบเจอจึงทำให้หน่วยพัสดุมีแนวคิดที่จะนำเทคโนโลยี สารสนเทศเข้ามามีส่วนช่วยในการแก้ปัญหา โดยการสร้างระบบที่มีชื่อเรียกว่า "ระบบสืบค้นครุภัณฑ์ คณะ วิศวกรรมศาสตรและเทคโนโลยี" เพื่อชวยในการสนับสนุนงานดานพัสดุใหมีประสิทธิภาพเพิ่มขึ้น โดยวางแผนให เจาหนาที่ปฏิบัติงานผานระบบออนไลนและมีการติดตามการรายงาน ทําใหทราบถึงฐานขอมูลครุภัณฑที่แนนอน เพื่อสนบัสนุนการวางแผนเชิงนโยบายของคณะในอนาคต

## D: Do

คณะวิศวกรรมศาสตรและเทคโนโลยี มีการติดตามและตรวจสอบครุภัณฑที่คณะเปนผู ้ครอบครองเพื่อนำมาทำเป็นฐานข้อมูลให้หน่วยพัสดุได้ใช้ในการจัดทำทะเบียนคุมทรัพย์สิน ซึ่งในปัจจุบันหน่วยพัสดุ มีฐานข้อมูลที่ไม่เป็นปัจจุบัน ทำให้การควบคุมดูแลทำได้ยาก เดิมที่คณะจะได้รับเอกสารใบเบิกพัสดุ พร้อมทะเบียน คุมทรัพยสิน ซึ่งเปนแบบฟอรมจากหนวยพัสดุ งานบริหารกิจการทั่วไป สํานกังานวิทยาเขตตรัง เปนผูจัดทําสงมอบ ใหทางหนวยพัสดุคณะวิศวกรรมศาสตรเปนผูจัดเก็บ หนวยพัสดุไดวิเคราะหถึงปญหาการใหบริการของหนวยพัสดุ ระบุปัญหาและประเด็นที่ต้องการแก้ไข วิเคราะห์หาสาเหตุของปัญหา และนำเสนอแนวทางพร้อมออกแบบการ แก้ปัญหา โดยนำเทคโนโลยีสารสนเทศเข้ามามีส่วนช่วยในการแก้ปัญหา และทดสอบระบบเพื่อนำไปใช้งานได้จริง หน่วยพัสดุจึงได้จัดทำระบบที่ใช้ชื่อว่า "ระบบสืบค้นครุภัณฑ์ คณะวิศวกรรมศาสตร์และเทคโนโลยี" เพื่อแก้ไข ปัญหาและเพิ่มประสิทธิภาพในการทำงาน โดยมีขั้นตอนดังนี้

- 1. เขาสูระบบ เว็บ https://engtech.rmutsv.ac.th/main/
- 2. กดเลือก "ระบบสืบค้นครุภัณฑ์ คณะวิศวกรรมศาสตร์และเทคโนโลยี"
- 3. ใส่ Username และ Password
- 4. กด "เขาสูระบบ"
- 5. ระบบจะขึ้นรายละเอียดเพื่อให้เจ้าหน้าที่พัสดุดำเนินการกรองข้อมูลครุภัณฑ์
- 6. กดเลือก "เพิ่มขอมูล"
- 7. ระบบจะแสดงข้อมูลรายละเอียดของครุภัณฑ์ ที่ได้บันทึกไว้
- 8. ระบบจะแสดงรายการและจำนวน เพื่อให้บุคลากรตรวจสอบความถูกต้อง
- 9. กดเลือก "บันทึก" เพื่อยืนยันขอมูล
- 10. กดเลือก "ดาวนโหลด" ขอมูล
- 11. ระบบจะแสดง "แบบฟอร์มสำรวจตรวจสอบครุภัณฑ์"
- 12. เจ้าหน้าที่พัสดุสามารถนำเอกสารออกจากระบบเพื่อตรวจสอบและจัดเก็บเป็นฐานข้อมูล ไว ณ หนวยพัสดุของคณะ

นอกจากนี้ระบบสามารถออกแบบฟอร์มมาเพื่อช่วยให้การตรวจสอบและควบคุมฐานข้อมูล ครุภัณฑ์เพื่อใช้รายงานการตรวจสอบครุภัณฑ์ประจำปีเป็นไปอย่างมีประสิทธิภาพ จากระบบเดิมที่ไม่ทราบข้อมูล ครุภัณฑ์ที่ชัดเจน เนื่องจากใช้การจดบันทึกในรูปแบบเอกสารทำให้มีโอกาศที่ข้อมูลจะสูญหายได้ง่าย เมื่อนำระบบ สืบค้นครุภัณฑ์ คณะวิศวกรรมศาสตร์และเทคโนโลยี มาใช้ในหน่วยพัสดุ เจ้าหน้าที่จะสามารถดูรายการจากระบบ

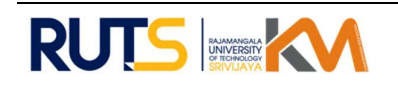

ได้ ลดความเสี่ยงในการทำเอกสารผิดพลาด และสามารถนำไปใช้เป็นข้อมูลรายงานสนับสนุนการเบิกจ่าย การ ควบคุมทะเบียนคุมทรัพยสินในระดับคณะตอ ไปได

ส่วนนี้อธิบายการใช้ระบบสืบค้นครุภัณฑ์ที่สนับสนุนการจัดการทะเบียนครุภัณฑ์ของฝ่ายพัสดุ คณะ วิศวกรรมศาสตร์และเทคโนโลยี โดยในส่วนของระบบ ประกอบด้วยการทำงานหลัก 2 ส่วน ได้แก่ ส่วนทะเบียนคุม ครุภัณฑ์ และ ส่วนของสถานะครุภัณฑ์ อธิบายการทำงาน ดังนี้

1. การเขาสูระบบ

่ ในส่วนนี้เมื่อผู้ใช้งาน (ฝ่ายพัสดุ) ต้องการเข้าสู่ระบบจะต้องกรอกชื่อผู้ใช้งาน (Username) และรหัสผ่าน (Password) ที่ได้ลงทะเบียนไว้ หากไม่มีการลงทะเบียน ซึ่งหมายถึงไม่มีชื่อผู้ใช้นี้ในระบบฐานข้อมูล ระบบจะไม่ สามารถค้นหาชื่อผู้ใช้งานที่ถูกต้องได้และไม่สามารถเข้าสู่ระบบได้ สำหรับผู้ใช้งานใหม่หากต้องการเข้าสู่ระบบ จะต้องมีการแจ้งให้ผู้ดูแลระบบเพิ่มข้อมูลผู้ใช้เพิ่มเติม อธิบายการทำงานได้ ดังนี้

### ระบบสืบค้นครุภัณฑ์ คณะวิศวกรรมศาสตร์และเทคโนโลยี

- 1. ผู้ใช้เข้าสู่เว็บไซต์ https://engtech.rmutsv.ac.th/main/
- 2. กดเลือก "ระบบสืบคนครุภัณฑ คณะวิศวกรรมศาสตรและเทคโนโลยี"
- 3. ใส Username และ Password
- 4. กด "เขาสูระบบ"

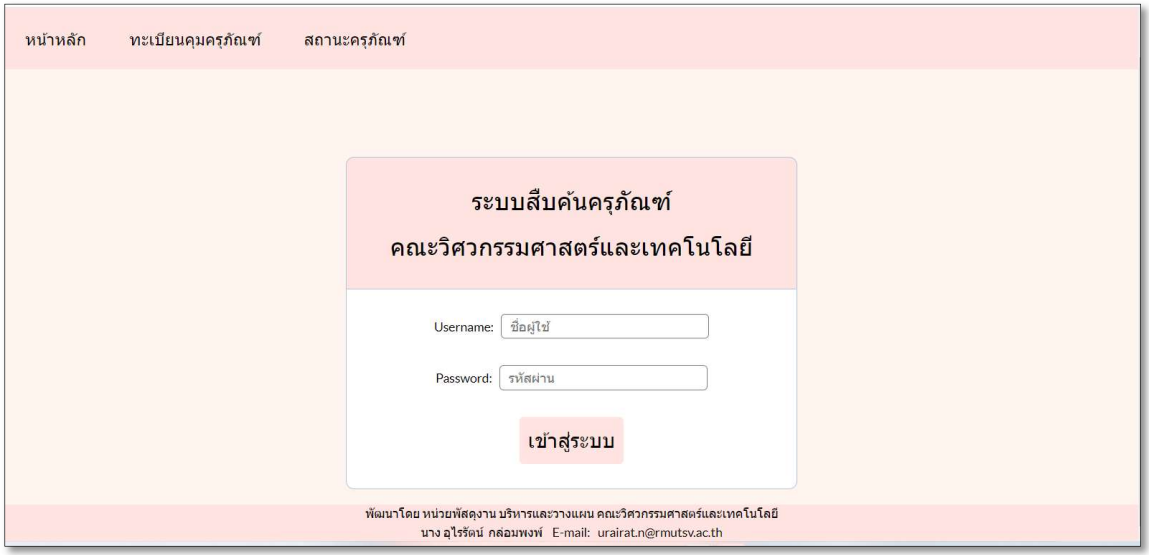

ภาพที่ 1 การเขาสูระบบ

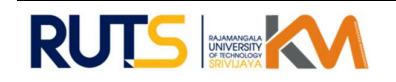

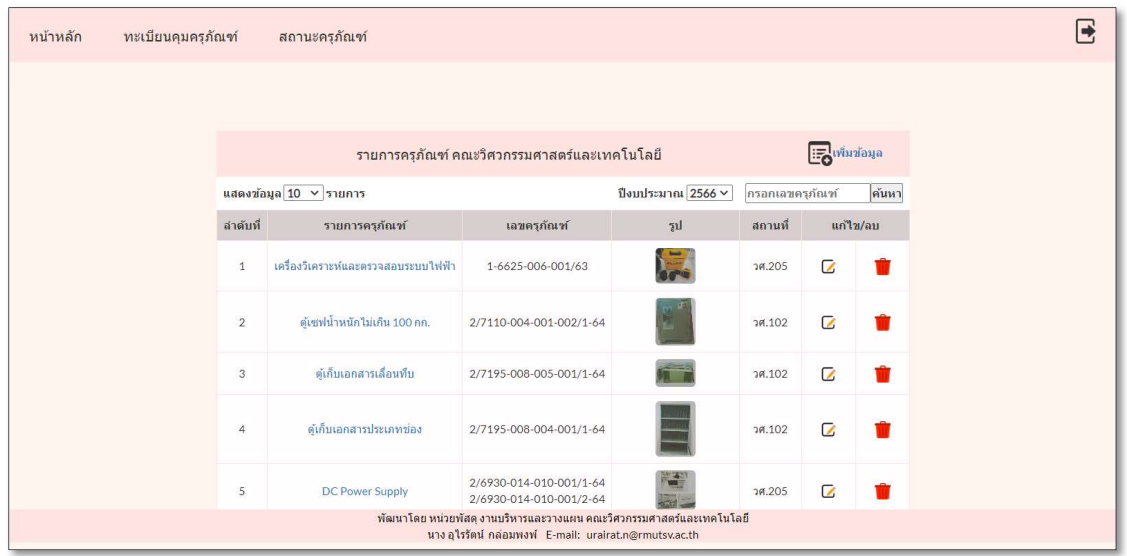

ภาพที่ 2 หน้าหลักระบบสืบค้นครุภัณฑ์ คณะวิศวกรรมศาสตร์และเทคโนโลยี

ระบบได้แสดงหน้าจอเพื่อให้ผู้ใช้งานมองเห็นรายการครุภัณฑ์ หมายเลขครุภัณฑ์ รูปภาพครุภัณฑ์ สถานที่ติดตั้งครุภัณฑ์ การแก้ไขและลบข้อมูลครุภัณฑ์ โดยมีปุ่มดังนี้

- 1. ปุมแสดงขอมูลรายการ
- 2. ปุมปงบประมาณ
- 3. ปุมกรอกเลขครุภัณฑ
- 4. ลาํดับท่ี
- 5. รายการครุภัณฑ
- 6. เลขครุภัณฑ
- 7. รูปภาพครุภัณฑ
- 8. สถานที่ติดตั้งครุภัณฑ
- 9. แกไขขอมูล
- 10. ลบขอมูล

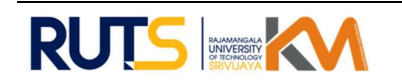

หากมีการจัดซื้อครุภัณฑ์เพิ่มเติม เจ้าหน้าที่พัสดุจะดำเนินการเพิ่มข้อมูลลงในระบบ โดยการเลือกปุ่ม "เพิ่มข้อมูล" หน้าจอจะแสดงรายละเอียดตามภาพที่ 3

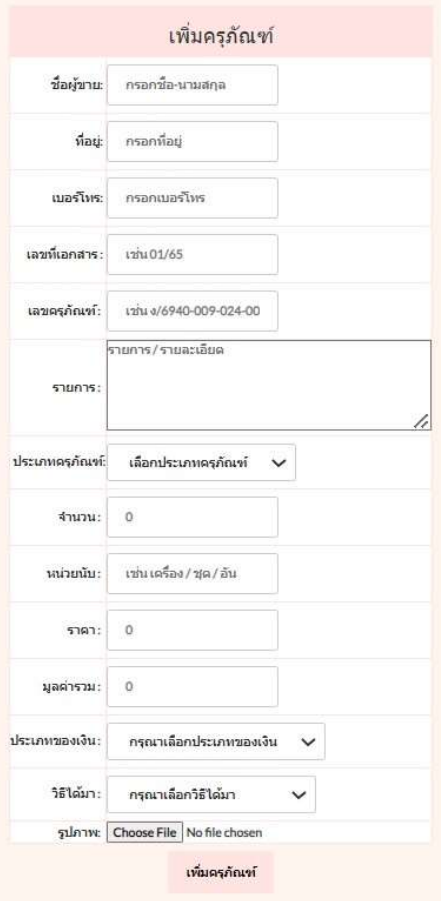

ภาพที่ 3 เพิ่มครุภัณฑ์

หน้าจอตารางเพิ่มครุภัณฑ์ มีรายละเอียดที่ต้องบันทึกข้อมูล ดังนี้

- 1. ชื่อผูขาย
- 2. ที่อยูผูขาย
- 3. เบอรโทรผูขาย
- 4. เลขที่เอกสาร
- 5. เลขครุภัณฑ
- 6. รายการครุภัณฑ

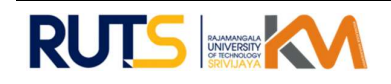

- 7. ประเภทครุภัณฑ ประกอบดวย
	- สาํ นักงาน
	- ไฟฟาวทิยุ
	- การเกษตร
	- คอมพวิเตอร
	- โฆษณาและเผยแพร
	- ก่อสร้าง
- 8. จํานวน
- 9. หนวยนับ
- 10. ราคา
- 11. มูลคารวม
- 12. ประเภทของเงิน ประกอบดวย
	- งบประมาณ
	- รายได
	- บริจาค
- 13. วิธีไดมา ประกอบดวย
	- ตกลงราคา
	- สอบราคา
	- ประกวดราคา
	- วิธีพิเศษ
	- เฉพาะเจาะจง
	- คัดเลือก
	- วิธปีระกวดเชิญชวนทั่วไป
- 14. รูปภาพ
- 15. ปุม "เพิ่มครุภัณฑ"

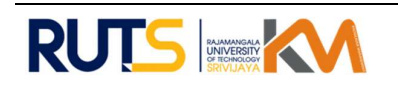

เมื่อมีการแกไขขอมูล ใหเลือกปุม "แกไข" หนาจอจะแสดงรายละเอียด เพื่อใหเจาหนาที่พัสดุ ดําเนินการบันทึก ตามภาพที่ 4

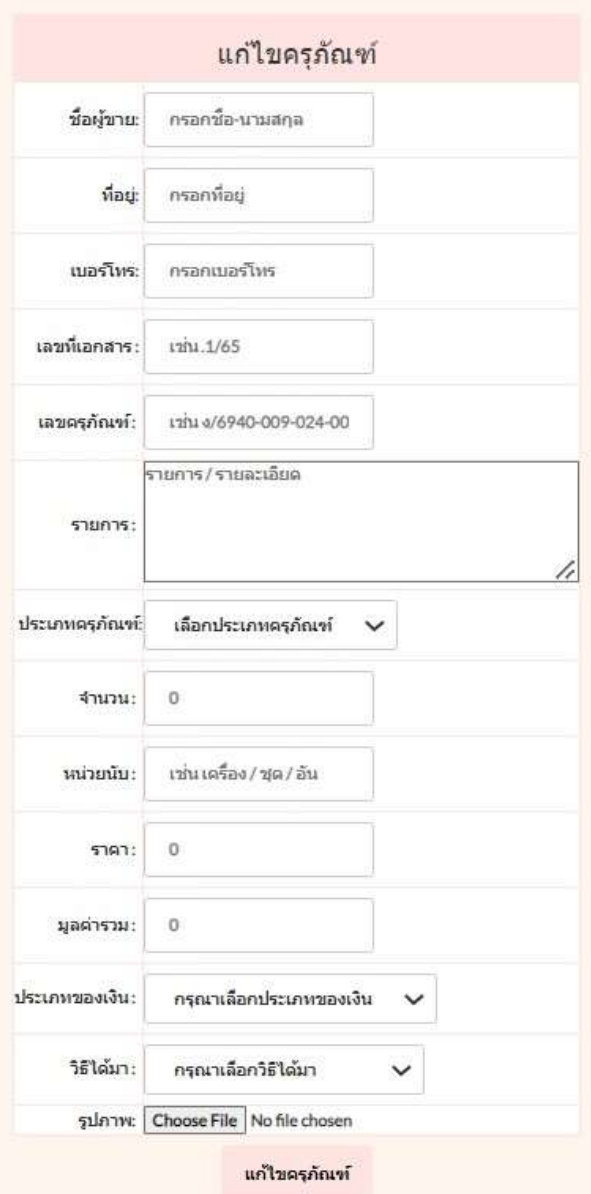

ภาพที่ 4 แกไขครุภัณฑ

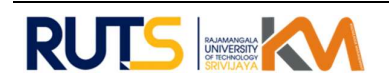

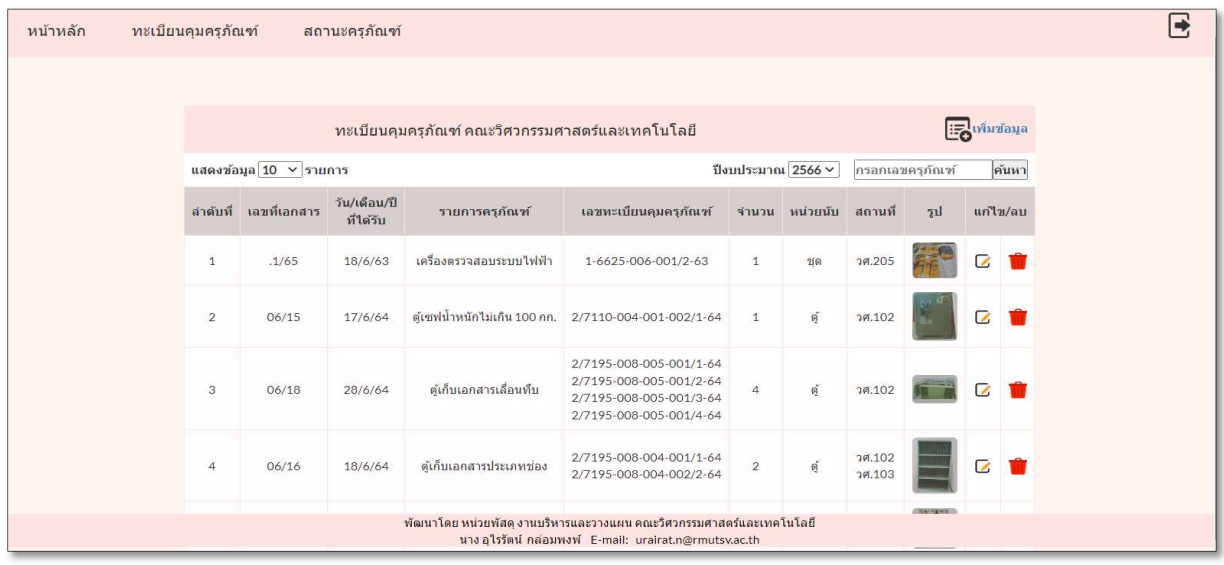

ภาพที่ 5 ทะเบยีนคมครุภัณฑ คณะวิศวกรรมศาสตรและเทคโนโลยี ุ

หน้าจอตารางทะเบียนคุมครุภัณฑ์ มีรายละเอียดที่แสดงให้เห็น ดังนี้

- 1. ปุมแสดงขอมลู รายการ
- 2. ปุมปงบประมาณ
- 3. ปุมกรอกเลขครุภัณฑ
- 4. ลาํดับท่ี
- 5. เลขที่เอกสาร
- 6. วัน/เดือน/ป ที่ไดรับ
- 7. รายการครุภัณฑ
- 8. เลขทะเบียนคุมครุภัณฑ
- 9. จํานวน
- 10. หนวยนับ
- 11. สถานที่ติดตั้ง
- 12. รูปภาพ
- 13. แกไขขอมูล
- 14. ลบขอมูล

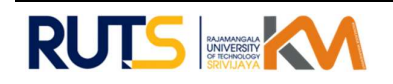

เมื่อมีการแกไขขอมูล ใหเลือกปุม "แกไข" หนาจอจะแสดงรายละเอียด เพื่อใหเจาหนาที่พัสดุ ดําเนินการบันทึก ตามภาพที่ 6

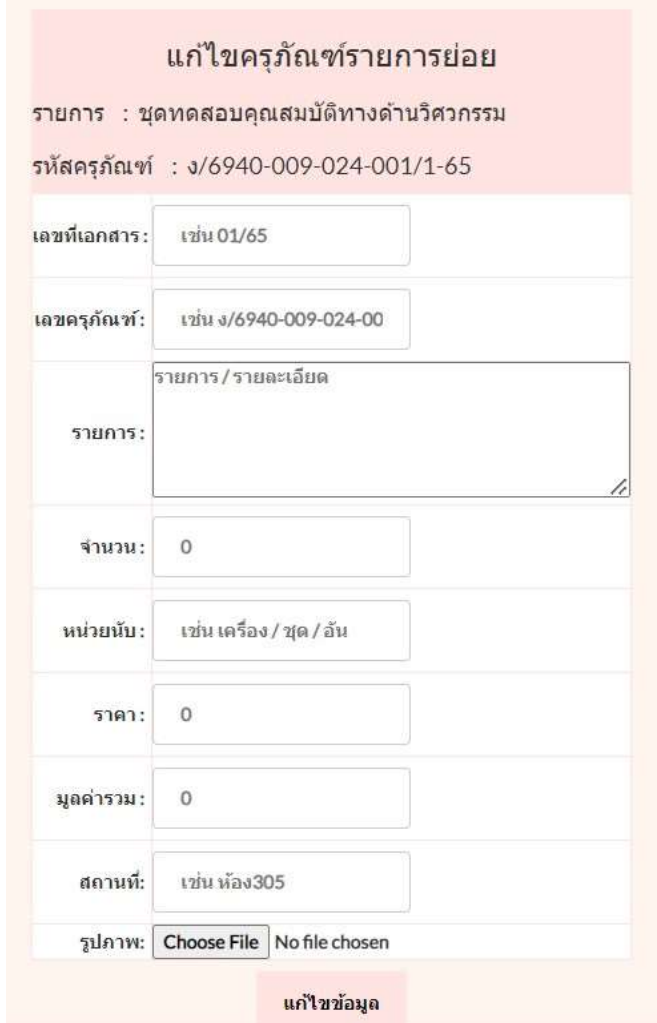

ภาพที่ 6 แกไขครุภัณฑรายการยอย

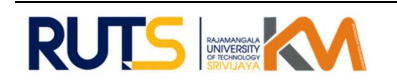

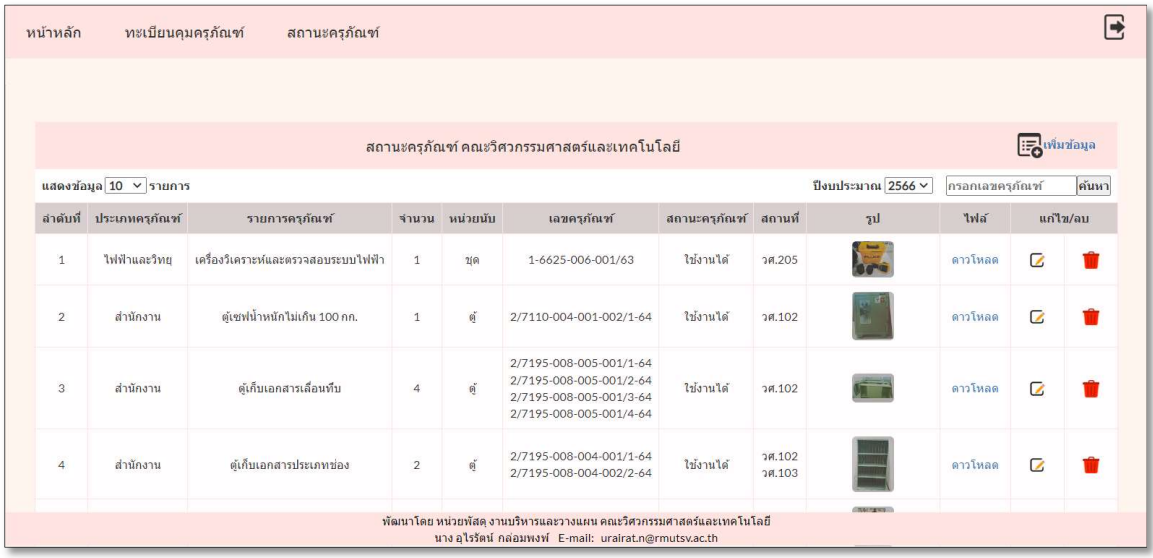

ภาพที่ 7 สถานะครุภัณฑ คณะวิศวกรรมศาสตรและเทคโนโลยี

หน้าจอตารางสถานะครุภัณฑ์ มีรายละเอียดที่แสดงให้เห็น ดังนี้

- 1. ปุมแสดงขอมลู รายการ
- 2. ปุมปงบประมาณ
- 3. ปุมกรอกเลขครุภัณฑ
- 4. ลาํดับท่ี
- 5. ประเภทครุภัณฑ
- 6. รายการครุภัณฑ
- 7. จํานวน
- 8. หนวยนับ
- 9. เลขครุภัณฑ
- 10. สถานะครุภัณฑ์
- 11. สถานที่ติดตั้ง
- 12. รูปภาพ
- 13. ไฟลดาวนโหลด
- 14. แกไขขอมูล
- 15. ลบขอมูล

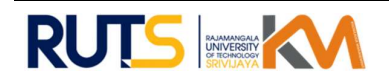

เมื่อมีการแกไขขอมูล ใหเลือกปุม "แกไข" หนาจอจะแสดงรายละเอียด เพื่อใหเจาหนาที่พัสดุ ดําเนินการบันทึก ตามภาพที่ 8

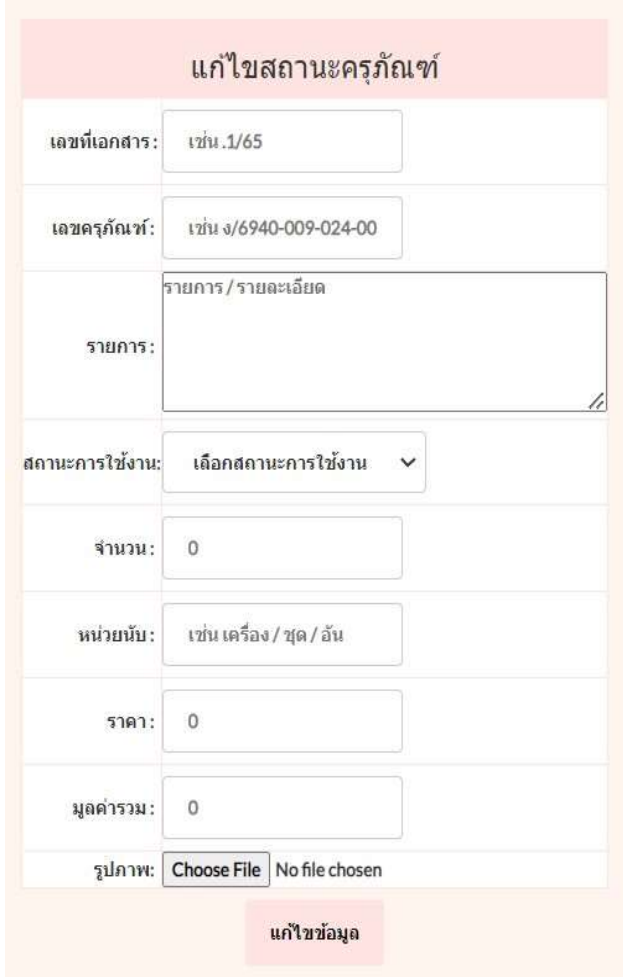

ภาพที่ 8 แก้ไขสถานะครุภัณฑ์

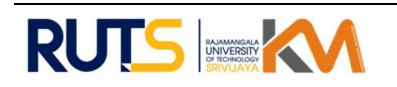

#### C : check

หน่วยพัสดุได้ดำเนินการจัดทำ "ระบบสืบค้นครุภัณฑ์ คณะวิศวกรรมศาสตร์และเทคโนโลยี" และนำ ระบบให้เจ้าหน้าที่พัสดุในคณะทดสอบการใช้งาน จากการสังเกตุกระบวนการทำงานและสอบถามจากเจ้าหน้าที่ พัสดุ พบว่า ระบบสามารถสืบค้นข้อมูลจากระบบออนไลน์ ทำให้การใช้ได้ง่ายและสะดวกมากขึ้น และสามารถ รายงานให้กับผู้บริหารรับทราบถึงปริมาณ และสถานภาพของครุภัณฑ์ เพื่อประกอบการคำนวณต้นทุนผลผลิตของ หน่วยงาน ทำให้ประหยัดงบประมาณและสนับสนนการวางแผนการจัดซื้อครุภัณฑ์ให้กับคณะได้

#### A: act

หลังจากที่หน่วยพัสดุ ได้ดำเนินการใช้งานเพื่อกรองข้อมูลรายการครุภัณฑ์ของคณะ ผ่าน "ระบบ สืบค้นครุภัณฑ์ คณะวิศวกรรมศาสตร์และเทคโนโลยี" พบว่าระบบยังต้องการข้อมูลที่ชัดเจน ทำให้ต้องสืบค้นจาก เอกสารทะเบียนคุมทรัพย์สินแบบเดิม และบางครั้งเจ้าหน้าที่พัสดุอาจต้องลงพื้นที่เพื่อสำรวจและค้นหาครุภัณฑ์ ภายในคณะ นั้นแสดงให้เห็นว่าข้อมูลที่หน่วยพัสดุมีไม่สามารถนำมาใช้งานได้อย่างมีประสิทธิภาพ ดังนั้นหน่วยพัสดุ จึงมีแนวทางในเพิ่มรายละเอียดเข้าไปในระบบเพื่อให้สามารถตรวจสอบและรายงานทะเบียนคุมทรัพย์สินได้ ทำให้ การสืบคนขอมูลสะดวกและมีประสิทธิภาพมากยิ่งขึ้น

## ความสําเร็จและหลักฐานที่แสดงถึงผลความสําเร็จ

 ความสําเร็จที่ไดรับจากการสราง "ระบบสืบคนครุภัณฑ คณะวิศวกรรมศาสตรและเทคโนโลยี" ระบบช่วยลดระยะเวลาในการจัดทำเอกสารทำให้สะดวกรวดเร็ว เป็นมาตรฐานเดียวกัน ช่วยให้การจัดเก็บข้อมูล เป็นไปอย่างถูกต้องสมบูรณ์ สามารถตรวจสอบได้ และช่วยในเรื่องการพิจารณาต้นทุนการผลิต เพื่อจัดหา งบประมาณของคณะฯ โดยหลักฐานที่แสดงถึงผลความสำเร็จ หน่วยพัสดุได้จัดทำระบบแสดงไว้หน้าเว็บไซต์ของ คณะ พร้อมที่จะให้เจ้าหน้าที่พัสดุเข้าใช้งาน ในส่วนของข้อมูล ระบบสามารถแสดงข้อมูลครุภัณฑ์ที่คณะมีไว้ ครอบครอง สถานะภาพการใช้งานของครุภัณฑ์ และสถานที่ตั้งของครุภัณฑ์ สุดท้ายสามารถจัดทำรายงานทะเบียน คุมทรัพย์สิน และข้อมูลที่จะใช้ในการสำรวจและตรวจสอบครุภัณฑ์ประจำปีให้กับผู้บริหารของคณะได้รับทราบ

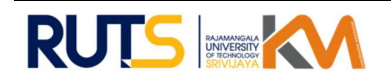

## หลักฐานที่แสดงถงึผลความสําเร็จ

จากการออกแบบประเมินความพึ่งพอใจ ระบบสืบค้นครุภัณฑ์ คณะวิศวกรรมศาสตร์และเทคโนโลยี ประกอบด้วย คำถาม 7 คำถาม ที่มีการประเมินทั้งในส่วนการใช้งาน การออกแบบ ความชัดเจนของเนื้อหา และการนำไปประยุกต์ต่อยอด ในอนาคต สรุปร้อยละความพึงพอใจได้ดังนี้

แบบประเมินใช้การสำรวจบุคลากร 2 ประเภท ประกอบด้วย บุคลากรสายวิชาการ คือ ผู้บริหารประจำคณะ ้วิศวกรรมศาสตร์และเทคโนโลยี และบุคลากรสายสนับสนุน คือ เจ้าหน้าที่พัสดุของคณะวิศวกรรมศาสตร์และเทคโนโลยี

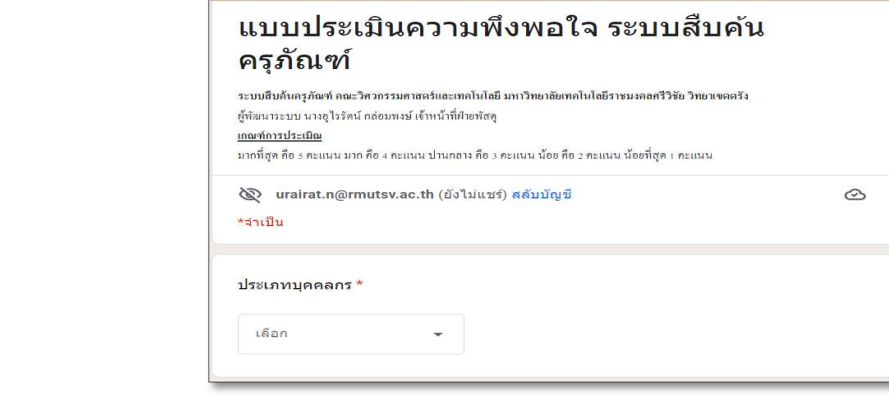

### ภาพที่ ย แบบประเมินความพึงพอใจ ระบบสืบค้นครุภัณฑ์

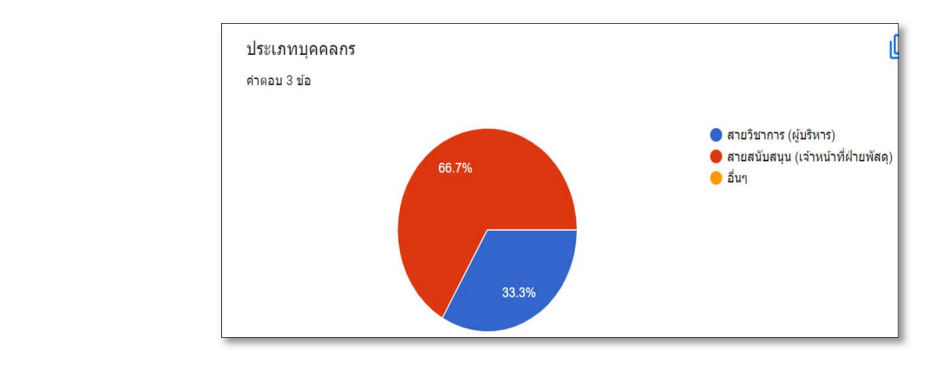

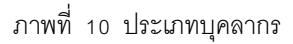

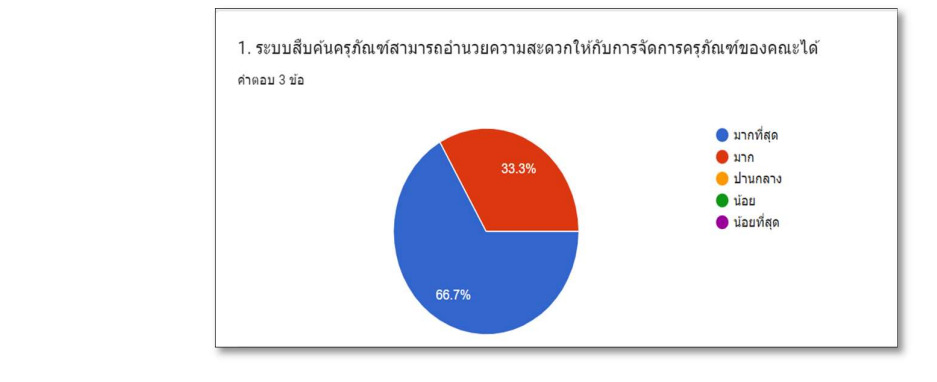

ภาพที่ 11 แสดงผลหน้าจอแบบประเมินความพึงพอใจออนไลน์ ข้อที่ 1

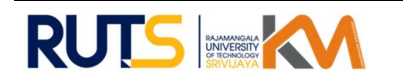

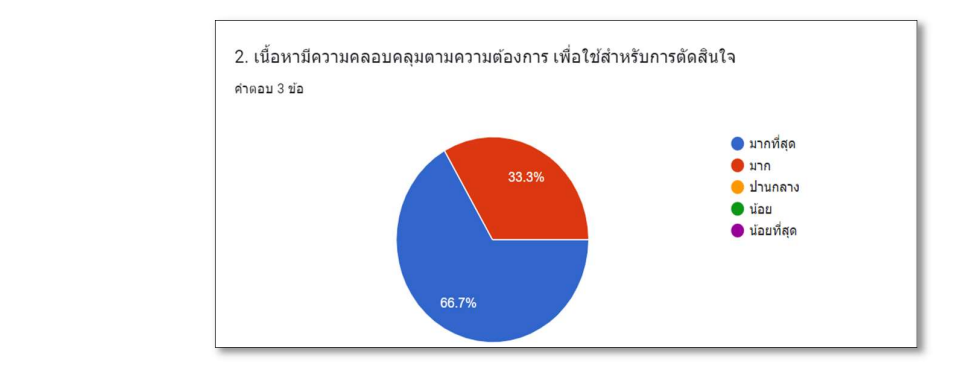

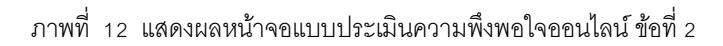

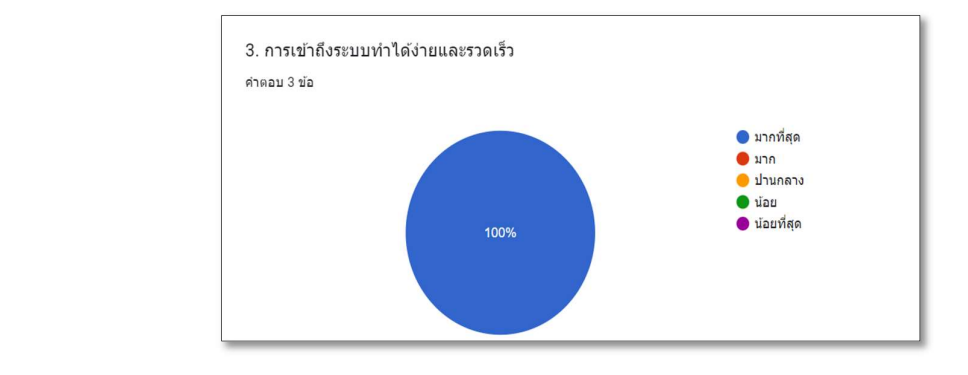

ภาพที่ 13 แสดงผลหน้าจอแบบประเมินความพึงพอใจออนไลน์ ข้อที่ 3

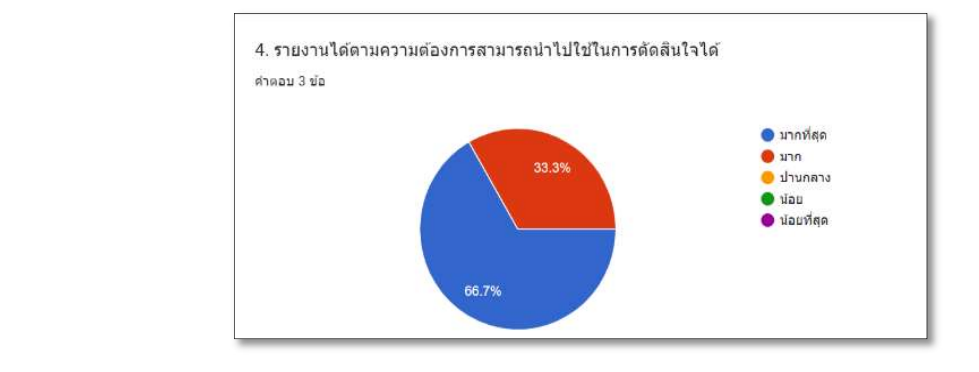

ภาพที่ 14 แสดงผลหน้าจอแบบประเมินความพึงพอใจออนไลน์ ข้อที่ 4

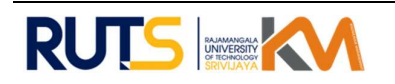

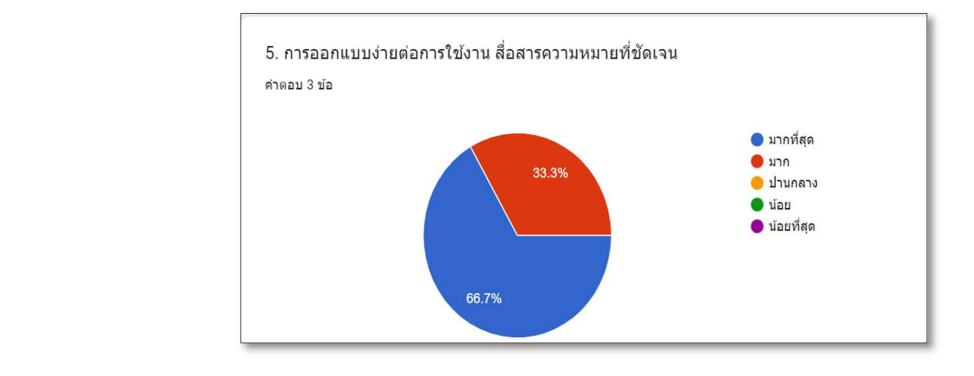

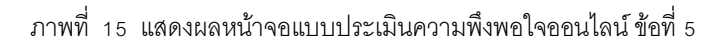

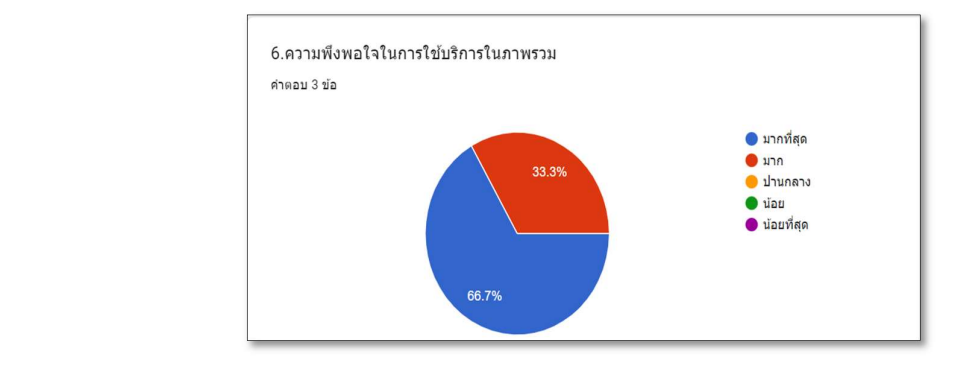

ภาพที่ 16 แสดงผลหน้าจอแบบประเมินความพึงพอใจออนไลน์ข้อที่ 6

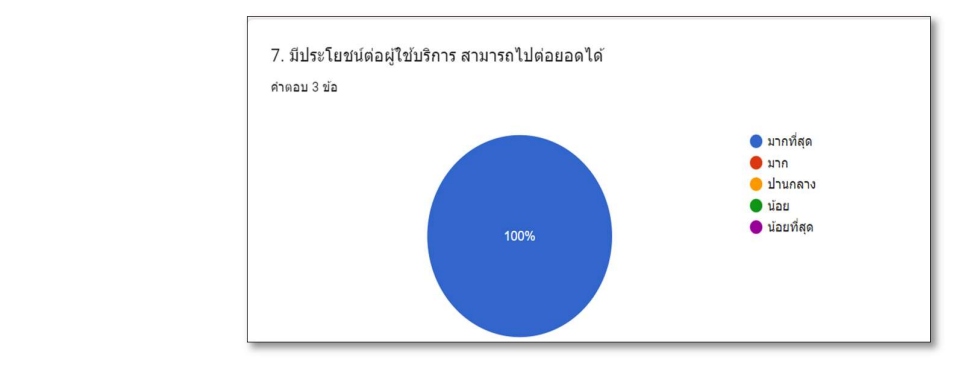

ภาพที่ 17 แสดงผลหน้าจอแบบประเมินความพึงพอใจออนไลน์ ข้อที่ 7

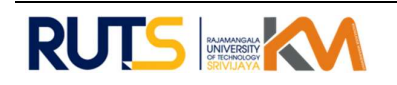

## ปจจัยแหงความสําเร็จของทีมงาน/ประสิทธิภาพ/แนวทางการพัฒนาในอนาคต

## ปจจัยแหงความสําเร็จของทีมงาน

- 1. เป็นนโยบายของคณะในการบริหารจัดการงบประมาณ
- 2. เปนคําสั่งของผูบริหารคณะวิศวกรรมศาสตรและเทคโนโลยี
- 3. เป็นการเก็บข้อมูลจากบุคลากรของคณะ ที่ทำหน้าที่สำรวจครุภัณฑ์ประจำปี
- 4. เปนการเก็บขอมูลจากเจาหนาที่พัสดุของสํานักงานวิทยาเขตตรัง และเจาหนาที่พัสดุในทีม ของคณะวิศวกรรมศาสตรและเทคโนโลยี

## ประสิทธิภาพ

ในการทํางานของหนวยพัสดุ อาจมีปญหาสําหรับการสืบคนครุภัณฑ ซึ่งเปนงานดานหนึ่ง ที่ต้องรับผิดชอบ ทำให้การทำงานไม่สะดวก และเกิดความล่าช้า ข้อมูลไม่เป็นปัจจุบัน จึงไม่สามารถรายงานสรุปผล ให้กับผู้บริหารรับทราบได้ ทางหน่วยพัสดุจึงมีการวิเคราะห์ถึงปัญหา และหาแนวทางแก้ไขปัญหา โดยมีการเก็บ รวบรวมข้อมูลที่ก่อให้เกิดปัญหา พร้อมทั้งแนวทางการแก้ไขปัญหา เมื่อมีข้อมูลแล้วจึงนำเสนอผู้บริหารของคณะ หลังจากได้คำแนะนำแนวทางการปฏิบัติ โดยการนำระบบสารสนเทศเข้ามามีส่วนช่วยในกระบวนการทำงานครั้งนี้ ซึ่งหนวยพัสดุไดมีการปรึกษาหารือขั้นตอนการทําระบบนี้ขึ้นมาเพื่อใหตอบสนองตรงตามวัตถุประสงคที่ไดวางไว และยังคงเก็บรวบรวมข้อมูลอยู่ตลอดการใช้งาน เพื่อหาแนวทางและวิธีพัฒนาระบบให้มีประสิทธิภาพการใช้งาน มากยิ่งขึ้น

## แนวทางการพัฒนาในอนาคต

- 1. แนวคิดที่จะพัฒนาระบบใหใชในรูปแบบออนไลน สามารถเชื่อมโยงกระบวนการทํางานให เปน ไปในทิศทางเดียวกัน สามารถสงตอขอมูลและตรวจสอบความถูกตองไดโดยงาย
- 2. ตองการใหระบบสามารถออกรายงานทะเบียนคุมทรัพยสิน ตามแบบฟอรมที่มหาวิทยาลัย กําหนด

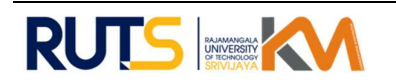